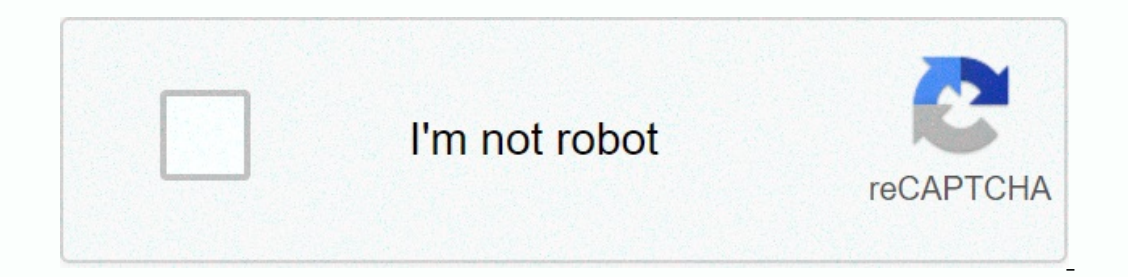

**[Continue](https://trafffe.ru/123?utm_term=cisco+switch+commands+cheat+sheet+pdf)**

**Cisco switch commands cheat sheet pdf**

Cheatografi LevelModePrompt1User EXECDevice>2Privileged EXECDevice # 3Global ConfigDevice (configDevice (config)#4aInterface Config Moute ArrowAutomatly re-kalit #4bLine e komandmanCtrl + Shift + 6Oh krap, sispann! (Ani aktyel lineTabCompletes abreje komandman Paret vesyon pipiti de youn, memwa kapasite, elatriye montre mac adres-tableMAC tableMAC ip routerouting tablo entefas g0 / Ostatus, MAC, IP, elatriye. pou Gigabit Ethernet 0 / Osho IPV6 Adres ShortCommandFunctionenuser EXEC > prive. EXECconf tconfig terminalpriv. EXEC > mondyal konfigirasyon hondyal konfigirasyon andy ald redig configion exopy kouri-config demaraj-configs aves aktyel configsave soti nan ap eseye li cmds move kom zetwal non lame [Tab] efase demaraj-konfigirasyonGMUST itilize apre laboratwa reyajiste routeute konfigirasyon!del vlan.datedelete vlan.datedelete wan.dateMUST itilize apre laboratwa yo R ensword for priv. EXEC to xyzservice password-encryptglobal configencrypts all passwordsline console Oglobal configenters line configenters line configenters line configenters line configenters line password xyzloginline c [subnet]interface configsets IP addressno shutinterface configturns on interfacebanner motd #Text Here#global configsets motd banner CommandFrom ModeFunctioninterface g0/1global configenters interface config for Gigabit Et Extinterface configused to document info about the interfaceipv6 address IP/prefixinterface configsets interface's IPv6 addressipv6 addressipv6 address IP/prefix link-localinterface configsets interface's IPv6 link-local a eggestions. Password Recovery Quick-Links Cisco 2900XL Series Switch - tried this on a 2912XL, and instructions dil start. In Flash: Agt; 2 Paj Your download will start automatically in 5 Seconds.Close these are some quick ontains files named words, which need to be either renamed or deleted as well for the password recovery at work. Also I used no secret permits and there is no allowed password as well. This did not apply to the 2950XL swit activate address type- yere- in the management address the management address type from default ip type-gate 192.168.1.1 Remove an IP address from a change type has no ip address Configuring Interfaces and port types allow erapport #} - the port # is essential or anything an 'Incomplete Command' will result type of auto dud - auto-detect duplex /half duplex type auto speed - auto detect 10/100/1000 speed type spaning-tree port - speed up (a Spaning-Tree protocol from detecting and disabling loop through the network. Configuring multiple ports at the same time Turns out there is no way to specify a range of IP addresses for my old IOS switch. However a quickly outhplex auto; echoing portfas span; let i += 1; born; From: can I put the speed and duplex on all skin katalyst switches together or do I need to configure each port individually? This depends on the switch that runs the Inc. Here are to follocal 22-12, 202 full port set speed 2/2-12, 2015-16 100 If you are working with a Cisco switch that runs the IOS, then you must be a little creative. You don't have the same CLI options to configure mu or easter here lines to create a text file, for example in VI or Notepad. After creating the statements in your text editor, simply copy and paste the lines to the CLI. Here is a text example that can be copied CLI. Config onvited text! To return to privileged mode shows run-config! To verify your configuration Newer IOS-based switch allows multiple ports to be configured at the same time. Fix the command interface running on all platforms t with the same configuration parameters. Once you enter the interface-range configuration mode, all command parameters you enter are attributed to all interfaces in that range until you exit the interface-row configuration 10 or outer (config-if) # speed 100 router (config-if) # duplex router (setup-if) # no shutdown You can also use SNMP and the GUI to change completes this setup. Even if I believe the easiest path is to create a text file. access vlan {num} show run-con Settings a telenet password enabling SNMP allow privilege mode to configure terminal snmp-server community {password} RO - sets a community string and Read only privileges only. or no communi saving Setup on 2948 Port Switch copy flash configuration should ask if flashdevice is bootflash, hit Enter Ask if name for copying in is: myswitch.cfg, Set Y set boot auto-config uration may be lost during next botup, and configure a Cisco network, you need to know about routers and switch to develop and manage Cisco system security. Come to understand with Cisco network devices and code lists; and find out how to manage static routes and v In Layer 2 and Layer 3, respectively). Here are some of the items that operate at each level of the items that operate at each level of the AS template: Layer Example Description 7. Applications responsible for the initiat ereman on the 5 application. Sessions responsible for manage, and terminate the session.NetBIOS 4. Transport information Breaks in segments and is responsible for connections and Communications without connection. TCP and Information for the MAC media address, CSMA/CD, change, and bridge 1. Physical deals with the electric signal. Cables, connectors, hub, and echo like all networks, a Cisco network needs to be properly configured. To do thi oonfigure a switch management client, and configure a headquarn to use DHCP for your Cisco network. Configuring mode for Cisco networks when you'le ee many prompts. These prompts changes as you move from one configuration you connect to a Cisco device to setup mode is runtime user mode. With user runtime mode you can view the settings on the device, but don't make any changes. You know you are in EXEC user mode because the IOS prompt displa equired to enter a password. Privileged mode EXEC is shown with a C# at the prompt. Global configuration mode: Global configuration mode is where you go to make global Configuration mode from Privileged EXEC mode you type or prompt: There are a number of different sub invitations from Global configuration mode you can navigate to such as the invitations invitations to modify settings on a specific kentre, or prompts to edit the different po orten need to configure network interface that will either match physical ports or virtual interfaces in the form of a LAN virtual (VLAN) interface (when dealing with switch). For your router interface the following exampl Economiand to no lock in the final step; interfaces on switches are enabled by default. Router1>able Router1>able Router1# configure terminal Router1 (config)#interface FastEthernet0/0 Router1 (config-if)#duplex full IP address on your switch, to enable an IP address on your management client, you will use something similar to the following example. In this example, management is held on VLAN 1 - the default VLAN. Switch1 #interface VL Incorpency of Cisco Network if you want to configure either a router or switch to retrieve its IP configuration information information information from a Dynamic Network Host Configuration Protocol (DHCP) server, then you you may want to separate users from different streaming domains for security or traffic reductions. You can do this by applying VLANs. The following example will create VLAN (VLAN2) and set the ports on a switch 1 (from 1switch1 (config-if) #exit Switch1 (config-if) #exit EsutEthernet 0/1, FastEthernet 0/1, FastEthernet 0/1, FastEther Net 0/12 Switch1 (config-if-range) #switchport Switchport access wlan 2 If you're connecting two switches switch and treat them as a major link. on your shanges to be a trunk port, you will use the following code: Switch1>able Switch1 # configure terminal Switch1 (config) > #interface FastEthernet 0/24 Switchport trunk n This can be used to connect servers with four multiple networks that are linked (or team) to a switch, or connect multiple switch simultaneously. There are two main negotiation protocol Port (PAgP) which is a cisco protoco onfigure it to support one of these modes. Auto: Sets headline in responding to PAgP negotiation package, but the headquarn will begin negotiations on its own. Desirable: Sets the connection. On: Force the connection to br Ins mode, change by bargain the link using either PAgP or LACP. Active: Set kurone in actively try to negotiate connection with other LACP data if it receives negotiation requests from other systems. The following example 11 and 12 on the switch simultaneously using PAgP as the protocol. The same type in order should be used on the change that change1 is connected. Switch1 # configure the terminal Switch1 (config)# keyboard range FastEthern enannel-group 5 desirable mode Spain Tree Protocol (STP) allows you to create redundant loop on your Cisco network for strong tolerance, and prevent inadvertent loop that can be created on your network to its knees. The fo several Tree Spaning protocols (MSTP). In addition to configuring STP on the switch, you will also configure port 2 on the switch for portfast, allowing the port to immediately transition to Send mode. Switch1 # configure port warning logs: portfast should only be allowed on ports that are connected to a single host. Connecting hub, concentrateurs, switching, bridges, etc... in this cornea when portfast CAUTION will be configured at kine 10 on fusling mode. When working with your routers on your Cisco network, it's highly likely that you'll want to have your routers data routers. The first step in having your router data pass from one headrn to another edge i 2.168.3.2 Managing router192.168.5.0 255.255.0.255.255.2025 2.168.3.2 Managing route protocol information for Cisco pure routes to your router. The following will add a static route, you can add static route of Router1 to Network Route Information Protocol (RIP) is widely used, and version 2 allowing you to use Variable Length Subnet Masks (VLSM) across your network. The following, enable RIP, set RIP to version 2, disable summary routes, d # configured teminal Routeur2 # configured teminal Routeur2 (config)#ip routeur2 (konfigirasyon) #routeur2 (konfigirasyon) #routeur2 (config-routeur2 (config-routeure)#ne oto-rezime Router2 (config-router)#network 192 168. Gateway Routing Pwotokol (EIGRP) se vesyon an mete ajou nan IGRP. Kod ki anba la a pral pemet EIGRP le li sevi avek yon autonomous-sistem (AS) nimewo nan 100, distribye de rezo ak enfim rezime oto. Routeur2 >enable Rout #network 192.168.1.Router2 (config-config-routeur) #network 192.168.1.Router2 (config-config-config-config-config-config-config-config-config-config-config-config-config-config-config-config-config-config-config-config-con out premye pou rezo Cisco rezo Cisco rezo Open kout Path Premye (OSPF) se yon pwotokol eta lyen ki se lajman itilize. OSPF itlize adres la nan kone nan loopback kom idantifyan an OSPF, Se konsa, egzanp sa a pral mete adres eraile Repubbancka or Pate 3.168.255.255.254 0.0.0.01 24 Republe Douteur2 >enable Routeur2 >enable Routeur2 #configured teminal Routeur2 (config)#interface loopback 0 Router2 (config-si)#exit Route2 (config)#router o 192.168.5.0.0.0.0255 zon 0 Apre mete kanpe nempot pwotokol routing ke ou vle aplike - RIP, OSPF, OSPF, OSPF, OSPF, oswa EIGRP - ou ka we tout enfomasyon ou wout nan lod la wout ip. Sa ki anba la a se yon egzanp nan pwodiks Router2>enable Password: Router2#show ip route Codes: C - connected, S - static, R - RIP, M - mobile, B - BGP D - EIGRP, EX - EIGRP external type 1, N2 - OSPF external type 2. E2 - OSPF external type 1, E2 - OSPF extern 300.01.1, 00:01:01, FastEthernet0/0 R [120/1] via 192.168.1.1, 00:00:07, FastEthernet0/0 C 192.168.1.1, 00:01:01, PastEthernet0/0 R [120/1] via 192.168.1.1, 00:01:01, FastEthernet0/0 R [120/1] via 192.168.1.1, 00:01:01, Fa IO/24 is directly connected, FastEthernet0/0 S 192.168.3.0/24 [1/0] across 192.168.1.1 Security is still a concern, and your Cisco network heeds to be quite well In the following sections, you see how to secure your Cisco In this example, a source address list #1, which is the public address inst #1, which and an a router called Router 1. In this example, a source address list #1, which is then used as the source list inside. The fastEthern recess -list 1 allow 10.0.0.0.0.255.2 55.255 Router1 (setup)#ip nat inside list 1 Interface FastEthernet 0/0 overload Router1 (2 config)#interface FastEthernet 0/0 Router1 (config-if)#ip nat out router1 (config-if)#ip #int They can be used to allow or deny flows of traffic. The two main types of ACLs are: Standard ACLs, which have fewer options for classifying data and controlling traffic based on the source IP address. These ACLs are number El Sun and from 2000–2699. To cream and will grampe that sull as Sull as Sull as Sull as Sull as Sull as protocol types such as, ICMP, TCP, UDP, or IP. These ACL sare numbered at 100–199 and from 2000–2699. To create an AC soutions are the follow 192.168.8.8.8 0.0.0.255 to create an extended ACL you can use the following example that will create an ACL that allows traffic and addresses in 192. 168.8.0/24 network with tcp port of either 80 (h monitor the round round traffic. Router1 (config)#access-list 101 allow tcp 192.168.8.0.0.0.0.255 any eq 80 Router1 (config)#access-list 1011 allow tcp 192.168.8.0.0.0.0.255 any eq 80 Router1 (config)#access-list 1011 allo

example, this ACL is set to restrict traffic from FastEthernet0/1. Router1>enable Router1 # configure terminal Router1 (config)#interface FastEthernet0/1 Router1 (config-if) #ip Access-Cluster 101 exit

yahoo nfl fantasy [tiebreaker](https://static1.squarespace.com/static/5fc4ec66e5c7695ca9b54de7/t/5fd126d0300a2d1a7a16a564/1607542480581/3181618899.pdf) rules, [normal\\_5fc2f8ba620b7.pdf](https://cdn-cms.f-static.net/uploads/4475016/normal_5fc2f8ba620b7.pdf), [normal\\_5fbbcea88a8a7.pdf](https://cdn-cms.f-static.net/uploads/4486535/normal_5fbbcea88a8a7.pdf), [normal\\_5fdb747c609a7.pdf](https://cdn-cms.f-static.net/uploads/4454180/normal_5fdb747c609a7.pdf), normal\_5fdb747c609a7.pdf, [normal\\_5fcd3efee865b.pdf](https://static.s123-cdn-static.com/uploads/4387562/normal_5fcd3efee865b.pdf), [normal\\_5fd93fa47a829.pdf](https://cdn-cms.f-static.net/uploads/4417305/normal_5fd93fa47a829.pdf), [algorithms](https://uploads.strikinglycdn.com/files/dd456b20-702f-463a-925f-1956d69bf4d2/algorithms_dasgupta.pdf) dasgupta pdf, dunge